# **Scheda Cobra per CNC da 3 a 5 assi 2A 24V (35V max) Manuale d'uso**

Revisione Hardware: 1.5 Revisione Manuale: 0.5

La scheda cobra è l'ideale per controllare una macchina fresatrice a pantografo a 3 assi, o per moltissimi altri tipi di macchine CNC da 3 a 5 assi, robot o animatronic, quando si vuole conservare la facilità d'uso, regolazione e cablaggio, la compattezza, l'economicità, l'affidabilità e la scalabilità di una soluzione su singola scheda senza dissipatori, con numero di assi incrementabile successivamente aggiungendo più componenti, ma non si vuole rinunciare a potenze e velocità superiori, fluidità di movimento e precisione, garantite dalla tensione di alimentazione singola di 24V (max 35V), corrente erogata di 2A, il pilotaggio in bipolare con chopping e microstep. Completano la dotazione 2 uscite a relé con scambio isolato da fresature, 5 ingressi digitali, ingresso enable/disable, led di segnalazione, bufferizzazione dei segnali del PC, per un compendio di caratteristiche avanzate mai prima d'ora presenti tutte contemporaneamente su una scheda compatta formato eurocard, inscatolabile professionalmente. Sono i pregi delle nuove tecnologie di integrazione elettroniche e dell'efficienza elettrica (poco calore prodotto) dei chip di ultima generazione, disponibili solo in package SMD, che consente di ridurre gli ingombri e migliorare diverse caratteristiche elettriche.

# **Caratteristiche salienti**

- fino a 5 assi interpolati su singola scheda compatta
- pilotaggio bipolare
- regolazione della corrente (impostabile da 0,3A a 2,0A) con controllo a chopping
- $\bullet$  pilota motori unipolari a 6 fili fino a 2,8A, con cablaggio in bipolare serie (2,0A)
- forma d'onda sinusoidale pura di corrente
- tensione di alimentazione unica 24V nominali, 35V absolute maximum
- microstep impostabile 1:1 1:2 1:4 1:16 (default 1:4) con 2 soli jumper
- corrente impostabile da 0A a 2A con trimmer di taratura unico su scheda
- 5 input digitali (fine-corsa, tastatore, stop di emergenza, ecc.) su strip di contatti
- 2 uscite a relè (elettromandrino, utensile elettrico, aspirapolvere, illuminatore, ecc.)
- 2 led di segnalazione relé inserito, 1 led di segnalazione alimentazione presente
- piani di massa antidisturbo e di dissipazione calore
- tutti gli ingressi dal PC bufferizzati
- ingresso per contatto enable/disable dei driver di potenza
- connessioni con morsetti a vite a innesto rapido
- fresature di isolamento alta tensione scambio relé dal resto del circuito
- da collegare al PC con porta parallela, cavo di collegamento fornito
- motori passo passo disponibili opzionalmente in varie taglie
- alimentatore disponibile opzionalmente
- possibilità di inscatolamento professionale opzionale
- fori di fissaggio e distanziali esagonali (forniti) se non inscatolata
- nessun dissipatore, o ventole, grazie all'efficienza dell'elettronica di ultima generazione, per minimi ingombri e massima affidabilità

# **Disclaimer**

Proseguendo la lettura, si accettano incondizionatamente tutti i punti di questo paragrafo.

Il detentore dei diritti di autore di questo manuale fa divieto di diffondere questo manuale o le informazioni qui riportate a terze persone, se non espressamente autorizzati dal detentore dei diritti di autore. I contravventori a questa norma saranno perseguiti. E' consentita la lettura a video e la stampa ad uso personale dal possessore della scheda cobra. Le copie cartacee di questo manuale vanno conservate assieme alla scheda, e distrutte altrimenti.

Il materiale presentato in queste pagine "scheda cobra" è per uso hobbistico/didattico, e fornito in scatola di montaggio, per sperimentazione su circuiti elettrici e motori passo passo a scopo di ricerca o hobby. Non è garantita la sicurezza del materiale fornito, né viene fornita alcuna garanzia in merito alla rispondenza ad alcuno scopo preciso del materiale.

Le potenzialità del prodotto sono state mostrate all'atto della vendita. La verifica della rispondenza o meno agli scopi di impiego previsti del prodotto è a carico dell'utente e si intende compiuta all'atto della vendita.

Costruire e utilizzare CNC è pericoloso! Costruire e utilizzare impianti elettrici a tensione di rete è pericoloso! E' a cura del cliente informarsi sulle pratiche da seguire per ottenere una macchina o un impianto sicuri, e seguirle scrupolosamente. Non viene qui riportata nessuna di queste pratiche, per non alimentare l'illusione che, seguendo quelle suggerite, si possa essere sicuri. E' a cura dell'utilizzatore informarsi sulla messa in sicurezza e seguire scrupolosamente tali indicazioni.

Ogni cura è stata posta nella stesura del presente manuale, ma non si può escludere la presenza di errori. Si declina da ogni responsabilità per danni diretti o indiretti o mancati profitti derivanti dall'uso, abuso, uso erroneo della scheda cobra, dei materiali annessi, o delle informazioni riportate in questo manuale, o da eventuali inesattezze presenti. Verifica della compatibilità elettrica con il proprio hardware a carico dell'utente. Consigliato il collegamento ad una scheda di espansione con porta parallela aggiuntiva anziché alla parallela della scheda madre, come buona norma con qualsiasi circuito di potenza collegato al PC, anche se l'isolamento non galvanico tra lo stadio di potenza e la parallela è previsto sulla scheda. Motori e scheda venduti funzionanti al momento della vendita, nessuna altra garanzia espressa o implicita. Il materiale fornito non può essere utilizzato in nessun contesto ove un suo malfunzionamento possa arrecare danni a persone o cose, diretti o indiretti. Ogni modifica o tentativo di riparazione sulla scheda, implica la rinuncia ad ogni forma di garanzia eventualmente prevista.

# **Collegamenti alla scheda**

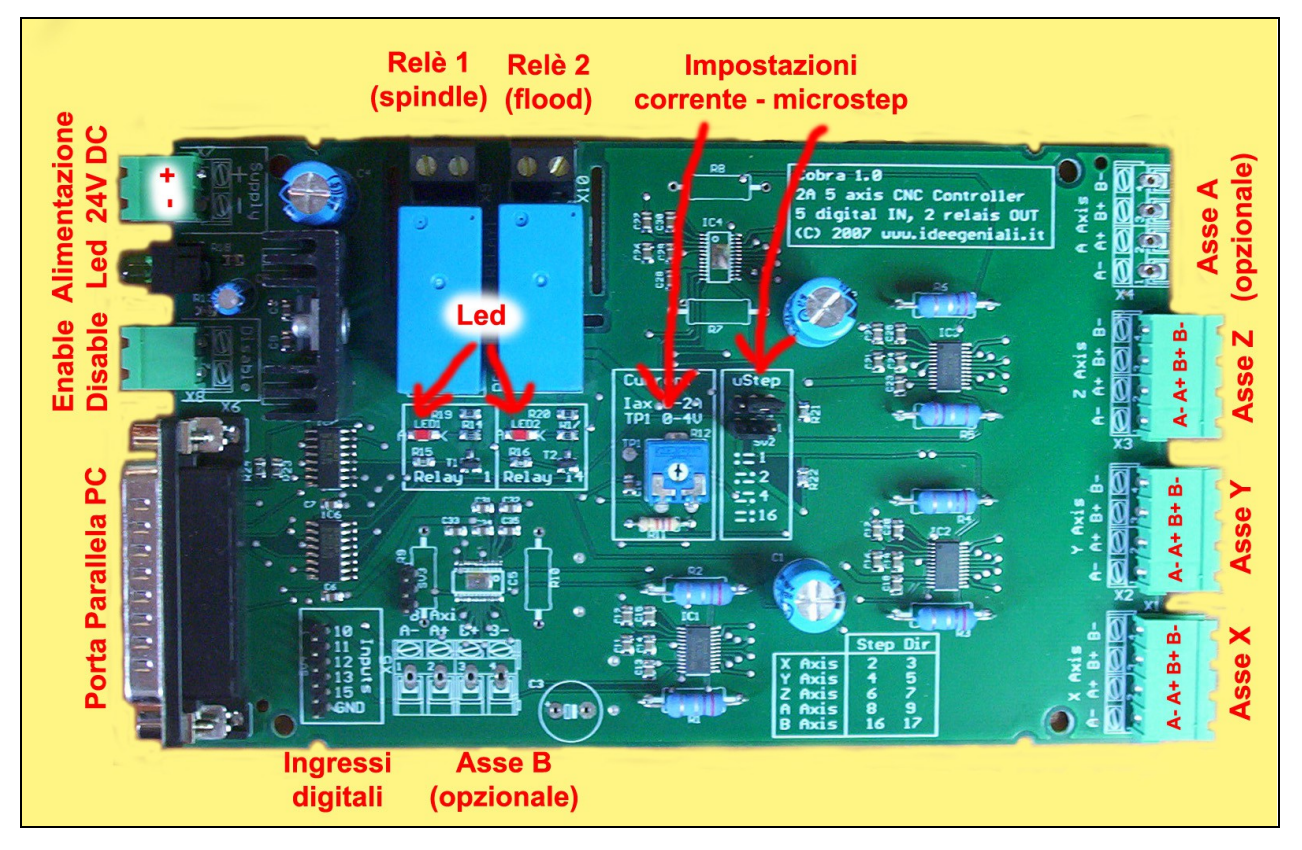

*Foto della scheda vista dall'alto. La foto è relativa alla versione 3 assi. Sulla propria scheda possono esserci montati più o meno componenti a seconda del numero di assi.*

In figura viene mostrata la scheda vista dall'alto. Nel seguito alto, basso, sinistra, destra, saranno riferiti a questa foto. Fronte, retro, fianco destro e sinistro sono invece riferiti alla versione inscatolata. Il lato sinistro della foto corrisponde al fronte della scheda inscatolata. Il fianco destro corrisponde al basso della foto della scheda dall'alto, e così via.

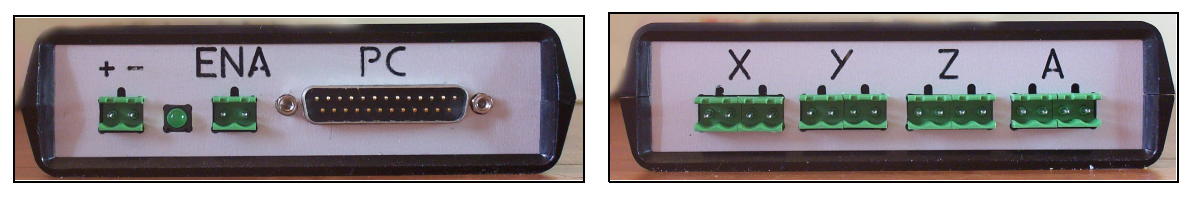

*Fronte (a sinistra) e retro (a destra) della scheda versione inscatolata.*

Si suggerisce, pertanto, di orientare la propria scheda come quella in figura, sul proprio banco di lavoro, in modo da seguire meglio le indicazioni. Prima di collegare la scheda, accertarsi che non abbia subito danni durante il trasporto. Prima di collegare l'alimentazione, assicurarsi di aver letto e compreso tutto il manuale e tutti i collegamenti, e solo dopo una lettura completa, aver tarato correttamente il trimmer di regolazione corrente, ed essere sicuri di come vanno cablati i motori, iniziare i collegamenti. In caso di dubbio, contattare il produttore. Per le prime prove, lasciare

scollegati i relé e gli ingressi digitali, concentrandosi sulla corretta configurazione del trimmer della corrente, sui collegamenti ai motori, all'alimentazione e al PC. Dopo le prime prove funzionanti, si potranno estendere le funzionalità del sistema includendo anche switch di fine-corsa, stop di emergenza e carichi a relè. Ricordarsi sempre di lavorare su un piano di lavoro sgombro; in particolare non devono esserci oggetti conduttivi (es: cacciavite, pinza) sotto la scheda, che, mettendo in corto piste differenti, possono danneggiarla o provocare incendi. Si consiglia di comprare la scheda in versione già inscatolata in contenitore plastico specifico per elettronica, così da limitare i rischi di fatalità.

# *Alimentazione*

La scheda lavora con una tensione di alimentazione unica a 24V nominali. Gli estremi minimo e massimo per la tensione di alimentazione (absolute maximum ratings) sono di 12V e 35V rispettivamente, ma a causa degli spike di tensione, non è possibile lavorare sotto i 18V o sopra i 30V. La funzionalità dei relè si perde alimentando con meno di 20V. In generale, tensioni maggiori garantisco performance migliori della sezione pilotaggio motori passo passo e meno produzione di calore. Si consiglia pertanto di alimentare la scheda a 28V o 29V, se possibile, altrimenti alla tensione nominale di 24V. Non si consiglia invece di lavorare a 18V, tensione alla quale le performance sono peggiori. La scheda va alimentata alle tensioni indicate e non alla tensione nominale del motore passo-passo. Sarà il controllo di corrente a chopping a garantire che il motore riceve la sua tensione nominale. Quindi anche con un motore da 3V nominali, ad esempio, la scheda va comunque alimentata a 24V o 28V. Sarà la scheda stessa a fornire al motore quanto necessario.

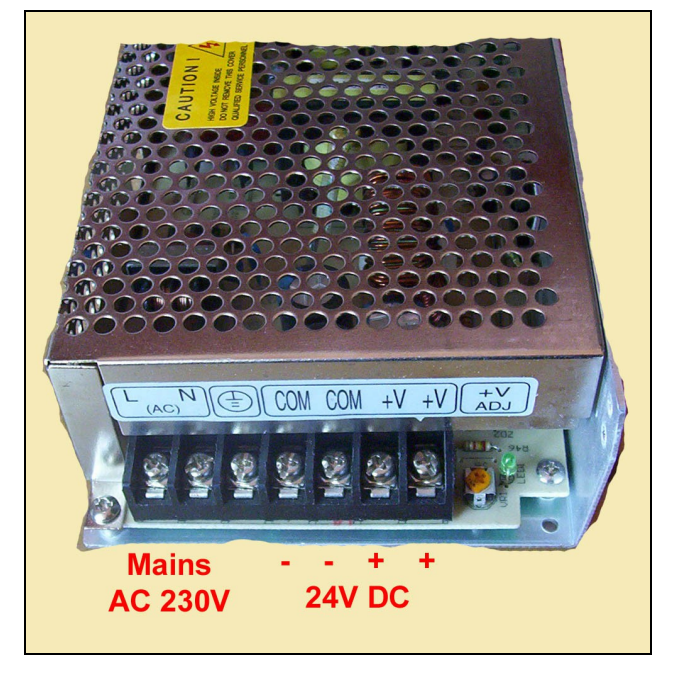

*Particolare dell'alimentatore 100W/24V fornito opzionalmente assieme alla cobra.*

L'alimentatore consigliato con la scheda, acquistabile come opzione, è switching specifico per passo-passo. Ha un potenziometro di regolazione tensione di uscita da circa 22V a circa 28V: ruotarlo tutto in senso orario, così da ottenere 28-29V. Questo alimentatore prevede due morsetti + e due morsetti -. Si può utilizzare indifferentemente l'uno o l'altro. L'alimentatore va collegato alla scheda all'ingresso "Supply", rispettando la polarità + e -, indicata sulla serigrafia della scheda, poiché la scheda non è protetta da inversione di polarità di alimentazione e si danneggerebbe irreparabilmente con un collegamento invertito.

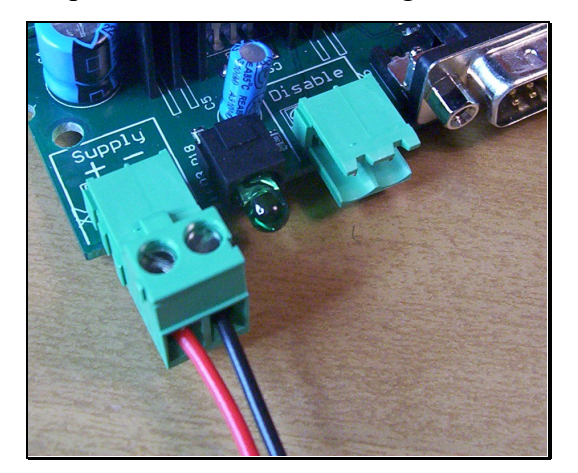

*Ingresso alimentazione. Il led è spento, segno che non c'è tensione*

Utilizzare per l'alimentazione cavi da 1mmq di sezione almeno, possibilmente di colore rosso e nero così da limitare la possibilità di confusione. Il led verde accanto all'ingresso di alimentazione segnala che l'alimentazione è presente, e che la tensione interna per gli stadi di logica viene prodotta correttamente all'interno della scheda. Non collegare ancora l'alimentatore alla propria scheda, prima di aver letto e compreso tutto il manuale, inclusi i paragrafi successivi.

Nota sui morsetti a vite. I morsetti a vite a innesto rapido si usano così: si staccano dalla scheda, si serrano i cavi, così che gli sforzi di torsione del cacciavite non facciano leva sulle saldature della scheda, e quindi si innesta il morsetto a vite nella relativa presa. E' una buona idea utilizzare dei capicorda a occhiello o a U sull'alimentatore, e dei capicorda a punta sui morsetti a vite della scheda, così da ridurre il rischio di corto circuiti fatali tra fili inseriti in morsetti a vite adiacenti. Controllare sempre che filini di rame non fuoriescano dai morsetti a vite minacciando di andare in corto circuito con la posizione adiacente.

E' un'ottima idea prevedere un interruttore di accensione, possibilmente luminoso che interrompa uno o entrambi i poli di alimentazione o, posto a monte dell'alimentatore, direttamente la tensione di rete. E' importante infatti, per evitare movimenti non desiderati dei motori, non accendere la macchina fino a che il software di gestione non sia stato caricato e pronto all'uso sul PC. NOTA: la tensione di rete è mortale. Assicurarsi di osservare tutte le precauzioni per impedire eventuali fatalità. Non viene qui indicato nessun consiglio specifico, per non alimentare l'illusione che, seguendo questi consigli, si possa essere sicuri. E' a cura del cliente informarsi su come rendere sicuro il proprio impianto, e osservare scrupolosamente le norme di sicurezza. Ad esempio può essere una buona idea mettere un fusibile a monte dell'alimentatore, o prevedere un dispositivo di distacco di emergenza dell'alimentazione.

#### *Utilizzare un alimentatore differente da quello consigliato*

E' caldamente consigliato utilizzare l'alimentatore 100W/24V disponibile opzionalmente, ma si può naturalmente utilizzare un qualunque altro alimentatore da 24V in grado di erogare 4A. Se si utilizza l'alimentatore consigliato, si può evitare la lettura di questo paragrafo. Utilizzando un proprio alimentatore, non è necessario – e qualche volta è addirittura controproducente – che l'alimentatore sia stabilizzato. Con un alimentatore non stabilizzato, i condensatori di filtro devono avere capacità complessiva di almeno 4700uF/35V; a parte questo non sono necessari altri accorgimenti particolari. Ricordiamo che per realizzare un alimentatore non stabilizzato da 24VDC-5A, il trasformatore deve essere da 18VAC – 90VA che una volta livellati e stabilizzati diventano 24VDC – 5A, e che i diodi del ponte devono essere da 8A / 100V. Raddrizzando e livellando una tensione di 24VAC, si ottiene invece una tensione di 34VDC, che facilmente può rompere la scheda, che ha l'absolute maximum rating a 35V.

Se l'alimentatore è del tipo stabilizzato, è meglio che sia del tipo lineare o switching specifico per passo-passo. Un alimentatore stabilizzato switching di tipo generico potrebbe funzionare parecchio male con questa scheda, a causa del controllo a chopping che produce assorbimenti di corrente impulsivi, e qualche alimentatore switching potrebbe avere difficoltà a mantenere la tensione costante. Con un alimentatore switching non specifico per schede controllo passo-passo a chopping, è opportuno inserire un condensatore elettrolitico di 2200uF/35V immediatamente prima della scheda, nel suo ingresso di alimentazione, anche direttamente nei morsetti a vite, per migliorare le performance e scongiurare il pericolo spike sopra i 35V.

Se invece l'alimentatore switching è specifico per passo passo, o l'alimentatore stabilizzato è del tipo lineare, basta collegarlo direttamente alla scheda senza altri accorgimenti particolari, e inserire condensatori elettrolitici non è necessario, né consigliato, poiché la scheda cobra ha già all'interno ulteriori condensatori di protezione da spike e riserva di energia in punti strategici dello sbroglio.

#### *Motori passo passo supportati*

La scheda è idonea a pilotare motori bipolari a 4 fili (bipolari puri), motori a 6 fili in bipolare serie, motori a 8 fili in bipolare serie. Mentre non è idonea a motori a 5 fili, che possono essere pilotati solo in unipolare. La scheda è in grado di pilotare solo motori passo-passo a 2 o 4 fasi. Non è idonea per motori passo passo a 3 o 5 fasi. E' sconsigliato l'uso della scheda con cablaggio bipolare parallelo o bipolare a mezzo avvolgimento.

# *Come si imposta la corrente di lavoro*

La scheda è di tipo a corrente regolabile. E' necessario pertanto tarare un trimmer sulla scheda in base alla corrente di lavoro del motore. Il trimmer presenta una freccetta bianca, che può essere ruotata con un cacciavite, meglio se del tipo isolato, ed ha una escursione di 270°. A inizio scala, ruotato tutto in senso antiorario, la scheda è impostata per 0,0A d'uscita. A metà scala, ovvero dritto verso l'alto, la scheda è impostata per 1,0A. A fine scala, ruotato tutto in senso orario, la scheda è impostata per 2,0A. Posizioni intermedie corrispondono a correnti intermedie. Ad esempio puntato verso destra orizzontalmente, la scheda è impostata per 1,75A. L'inizio della scala (fino a 0,3A) non garantisce una regolazione affidabile della corrente. Si consiglia di usare la scheda cobra da 0,3A in su, evitando il primo tratto (sotto 0,3A), preferendo per motori così piccoli altre schede con corrente massima inferiore. A causa delle tolleranze costruttive dei motori, è anche sconsigliabile usare con questa scheda un motore di esattamente 2,0A, preferendo in questo caso una scheda a corrente maggiore così di avere un po' di margine di regolazione in più o in meno della corrente erogata rispetto a quella nominale del motore acquistato (la corrente effettiva del motore può essere appena diversa dalla nominale).

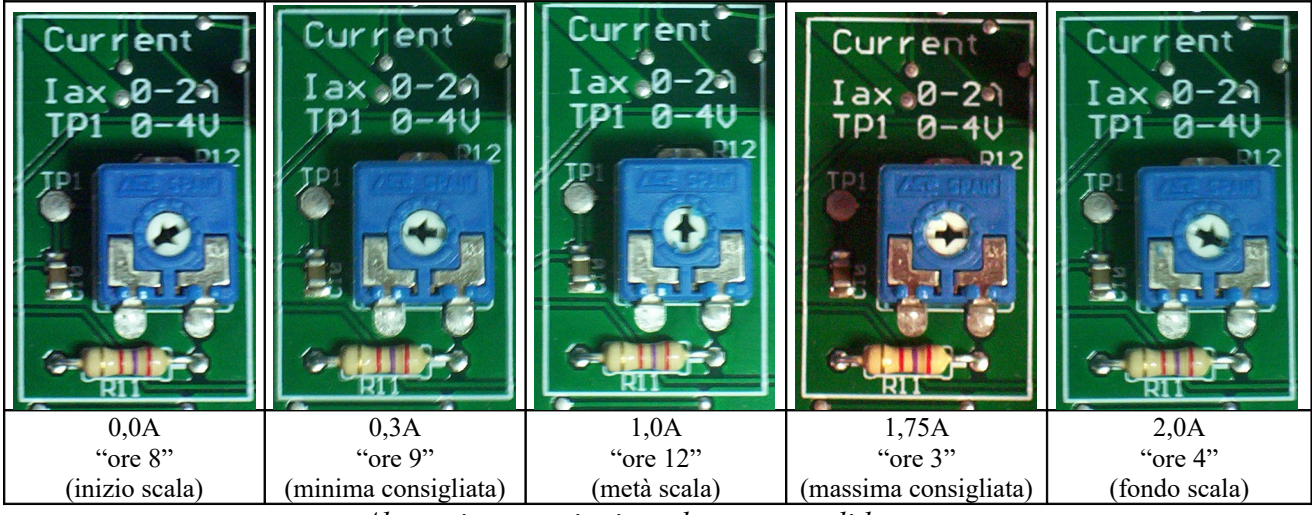

*Alcune impostazioni per la corrente di lavoro. Per correnti differenti, usare impostazioni intermedie.*

Di solito una regolazione grossolana del trimmer è più che sufficiente. Volendo regolarlo precisamente, e disponendo di un multimetro, si può seguire questa procedura: interrompere l'alimentazione, attendere qualche secondo, scollegare i motori, ripristinare l'alimentazione, utilizzare un multimetro in posizione Volt DC, sistemare il puntale nero su un punto a 0V della scheda, ad esempio il polo negativo di C3, o altri punti del piano di massa superiore, il puntale rosso su TP1 (Test Point 1), stando attenti a non contattare per sbaglio altri punti del circuito o provocare corti circuiti a circuito alimentato.

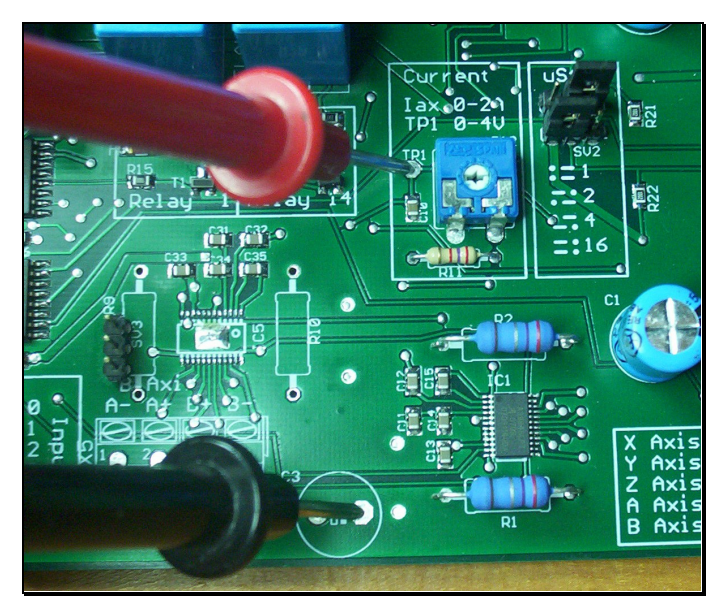

*Test point 1 sotto il puntale rosso e riferimento a 0V sotto il puntale nero.*

Ruotando il trimmer da inizio a fondo scala, si leggeranno sul multimetro tensioni da 0V a 4V, alle quali corrispondono una regolazione di corrente in Ampere pari alla metà del valore letto in Volt, così come ricordato dalla serigrafia sulla scheda (che riporta l'indicazione "Iax 0-2A, TP1 0-4V"). A metà corsa, ad esempio, sul multimetro si leggerà 2,0V, e la corrente sarà impostata a 1,0A. A freccetta verso destra orizzontalmente, sul multimetro si leggerà 3,5V, e la corrente sarà impostata a 1,75V, e così via. Come già detto, questa regolazione fine non è necessaria, e si consiglia anzi di evitarla, regolando banalmente ad occhio la posizione della freccetta.

# *Come si determina la corrente di lavoro*

NOTA: NON TENTARE DI COLLEGARE I MOTORI PRIMA DI AVER LETTO I PARAGRAFI SUCCESSIVI RELATIVI AL CODICE COLORI E AL CORRETTO CABLAGGIO E ALLE AVVERTENZE IMPORTANTI.

E' importante determinare la corrente di lavoro del motore pilotato in bipolare serie, così da poter regolare il trimmer per l'impostazione giusta. Regolando il trimmer per una corrente inferiore a quella nominale del motore, si otterrà meno coppia dal motore, poiché gli viene trasferita meno energia elettrica da trasformare prima in campo magnetico e quindi in lavoro meccanico. Regolando il trimmer per una corrente superiore a quella nominale del motore, si potrebbe erroneamente pensare di poter tirare più coppia della nominale dal motore. In realtà non è così, ma è esattamente l'opposto, poiché fornendo più corrente della nominale, i materiali ferromagnetici del motore vanno in saturazione (ad un incremento di corrente, non corrisponde più un incremento di coppia, ma produzione di calore), il motore si scalda, la soglia di entrata in saturazione si abbassa, e così anche

la coppia ottenuta dal motore; il nucleo saturo e scaldato si comporta quasi da corto circuito, e il driver della scheda non riesce più a regolare la corrente in maniera affidabile, si scalda fino a far intervenire la protezione termica interna di protezione. In queste condizioni, si avvertirà distintamente che il driver stacca il controllo al motore per qualche secondo, finché non si raffredda, e poi attacca di nuovo. Ciò è segno che la corrente è impostata ad un valore maggiore della corrente nominale del motore: ridurre leggermente la corrente di lavoro, ruotando appena in senso antiorario il trimmer di regolazione, poiché in quelle condizioni operative si surriscalda inutilmente il motore, si ottiene una coppia inferiore alla nominale dal motore a causa della saturazione, e la scheda va in protezione, scollegando i motori saturati, così da proteggere i suoi stadi di uscita.

Se si conosce la corrente del motore e si regola il trimmer nella posizione corretta ancor prima di cominciare, niente di tutto questo avviene, naturalmente, e scheda e motore funzionano come dovrebbero. E' importante quindi conoscere la corrente di lavoro in bipolare del proprio motore, così da poter impostare il trimmer nella posizione giusta. Se si sbaglia, le protezioni intervengono, ma non è una buona idea di tentare a casaccio, facendo affidamento sulle protezioni della scheda per determinare la corrente di lavoro di un motore a corrente di lavoro ignota. Occorre invece conoscere esattamente la corrente di lavoro, per utilizzare un motore con questa scheda.

#### **Motori a 4 fili**

Per i motori a 4 fili, non ci sono dubbi, la corrente dichiarata dal costruttore è la corrente in bipolare puro, e la scheda va tarata sulla stessa corrente dichiarata dal costruttore.

#### **Motori a 6 fili**

Per i motori a 6 fili, alle volte il costruttore dichiara le due correnti, in bipolare serie e in unipolare. Considerare allora il valore in bipolare serie. A volte il costruttore dichiara una sola corrente, di solito è la corrente di fase, valida in unipolare; la corrente in bipolare si calcola riducendola di un fattore 1,4 rispetto a quella unipolare. Un motore a 6 fili con corrente di fase di 2,8A, va quindi pilotato in bipolare serie a 2,8/1,4 = 2,0A, che è il massimo tollerato dalla scheda, che può quindi pilotare motori a 6 fili con corrente di fase fino a 2,8A.

#### **Motori a 8 fili**

Per i motori a 8 fili, alle volte i costruttori dichiarano 3 correnti, valide in bipolare serie, unipolare, bipolare parallelo. Usare allora la specifica in bipolare-serie. C'è un fattore 1,4 tra queste 3 correnti, con la corrente in bipolare parallelo esattamente il doppio di quella in bipolare serie. Ad esempio un motore può avere queste tre correnti: bipolare serie: 1,2A; unipolare: 1,7A; bipolare parallelo: 2,1A. Anche qui se è dichiarata una sola corrente, di solito è la corrente di fase, valida in unipolare, che va ridotta di un fattore 1,4 per calcolare quella in bipolare-serie, da usare con la cobra.. Quindi un motore a 8 fili con corrente di fase di 1,7A va pilotato in bipolare serie a 1,7/1,4 = 1,2A. Il pilotaggio in bipolare parallelo è sconsigliato con la scheda cobra.

#### **Motori da più di 2A**

Si possono collegare alla cobra motori che richiedono fino a 2,0A di corrente bipolare (e quindi motori a 6 o 8 fili con corrente di fase fino a 2,8A). NON E' POSSIBILE COLLEGARE MOTORI CHE RICHIEDONO PIU' CORRENTE, PENSANDO DI POTERLI USARE LO STESSO A CORRENTE INFERIORE CON RIDUZIONE DI COPPIA UTILE; collegando motori di corrente nominale maggiore di 2,0A, la scheda si può rompere, indipendentemente dalla regolazione della corrente di uscita effettuata, poiché per le caratteristiche elettriche del motore che segue, la scheda non è più in grado di garantire una regolazione efficace della corrente con insorgenti problemi di instabilità sulla regolazione in anello chiuso della corrente, che possono provocare la rottura della scheda.

# *Codice colori e cablaggio motori*

Le uscite per i motori sono con morsetti a vite a 4 vie a innesto rapido. I morsetti a innesto rapido si usano così: si staccano dalla scheda, si inseriscono i fili eventualmente inseriti in un capicorda a crimpare a punta, o in capicorda a perdere da morsetto a vite, si serrano a fondo le viti, e poi si reinserisce il morsetto a vite sulla scheda. Così facendo non si sforzano le saldature sulla scheda serrando col cacciavite.

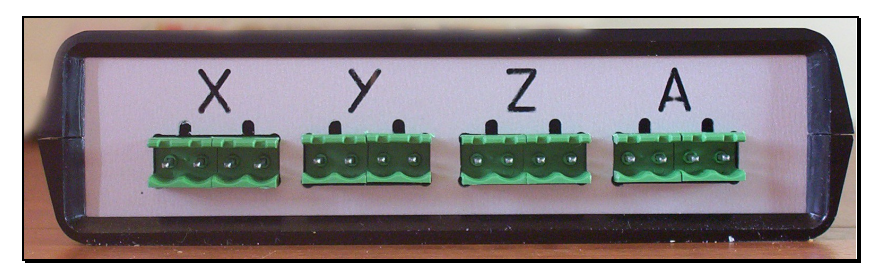

*Il pannello posteriore, con le prese per i morsetti a vite dei motori degli assi X Y Z A.*

Sulla serigrafia della scheda, e sul pannello posteriore, sono indicati i nomi degli assi i cui motori vanno collegati alla scheda. Asse X, asse Y, asse Z e asse A sono disponibili sul lato destro della scheda, posteriormente nella versione inscatolata. L'asse B è disponibile internamente sul lato basso della scheda, sul fianco destro nella versione inscatolata. Per ogni asse ci sono due stadi di uscita A e B, che si occupano di pilotare ciascuno la sua bobina del motore. Ciascuno dei due stadi di uscita A e B è dotato di morsetto a vite per polo positivo e per polo negativo.

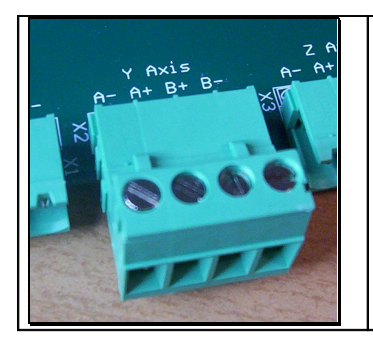

Le 4 uscite sul morsetto a vite di ciascun asse sono quindi indicate con A-A+ B+ B-. Osservare la serigrafia sulla scheda, che riporta queste indicazioni per ciascun asse. Le 2 bobine di un motore passo passo a 2 o 4 fasi pilotato in bipolare, vanno collegate una allo stadio A e l'altra allo stadio B. Fare riferimento al codice colori del costruttore per sapere cosa collegare dove.

# **Motori a 4 fili**

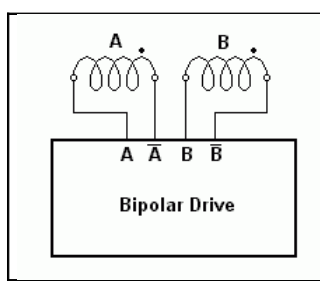

Per i motori a 4 fili, una delle due bobine allo stadio di uscita A, l'altra allo stadio di uscita B. Per un motore a 4 fili, si possono determinare le due bobine misurando con un multimetro in posizione ohm quali dei 4 fili hanno continuità, separando così le due coppie. I due fili di una bobina vanno collegati tra A+ e A-, gli altri 2 fili, dell'altra bobina, tra B+ e B-.

#### **Motori a 6 fili**

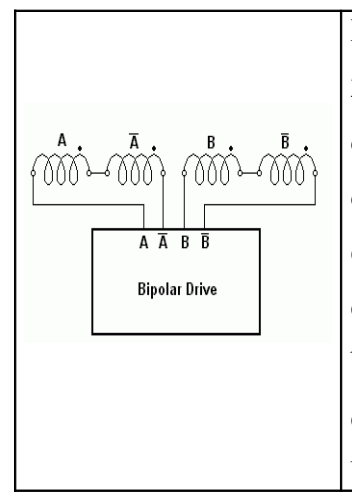

Per un motore a 6 fili, si possono distinguere per continuità col multimetro 2 gruppi da 3 fili cadauno. Ciascun gruppo di 3 fili fa capo ad una bobina, dotata di presa centrale. All'interno di ciascun gruppo di 3 fili, è possibile distinguere la presa centrale dalle due estremità, misurando la resistenza elettrica (ohm): tra presa centrale e ciascun estremo, è esattamente la metà che tra i due estremi. Una volta identificati i 6 fili, per il collegamento in bipolare serie, vanno scartate le prese centrali, che vanno isolate con un cappuccio di nastro isolante, e utilizzati i 4 fili delle estremità delle bobine. Una bobina tra A+ e A-, e l'altra bobina tra B+ e B-.

# **Motori a 8 fili**

Per i motori a 8 fili il multimetro può solo far dividere gli 8 fili in 4 coppie da 2 fili, ciascuna facente capo a mezza bobina. Ma non si può fare di più: per effettuare il collegamento in bipolare serie, occorre sapere quali bobine vanno collegate a due a due, e l'inizio e la fine di ogni bobina. Collegando tra loro le bobine sbagliate, o collegando in serie gli inizi o le fini delle mezze-bobine, anziché la fine di una con l'inizio dell'altra, si rischia di rompere la scheda. Per i motori a 8 fili, è fondamentale avere a disposizione lo schema colori del costruttore, altrimenti è impossibile utilizzarli con la cobra.

#### **Motore SY57STH51-1008B**

E' un motore a 8 fili, coppia di ritenuta 1,0Nm, da 1,0A di corrente di fase, che significa che va pilotato a 1 diviso  $1,4 = 0,7$ A in bipolare-serie (o 1 moltiplicato  $1,4 = 1,4$ A in bipolare-parallelo). La cobra pilota in bipolare-serie, quindi imposteremo il trimmer regolazione corrente per 0,7A cioè a ore 10.

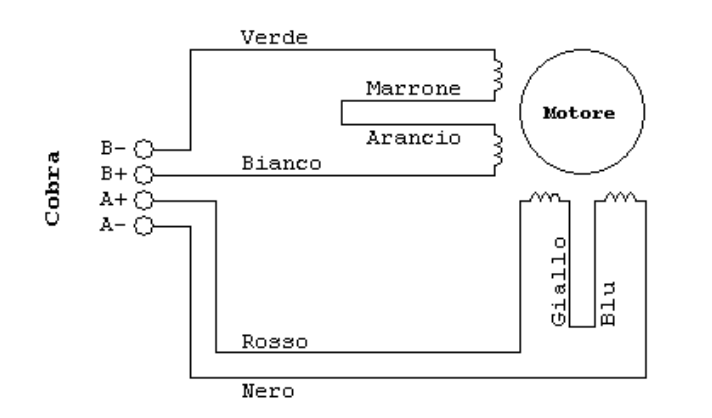

E' un motore a 8 fili da cablare in bipolare serie.

A-: Nero A+: Rosso B+: Bianco B-: Verde Giallo con Blu Arancio con Marrone

Trimmer regolazione corrente: ore 10

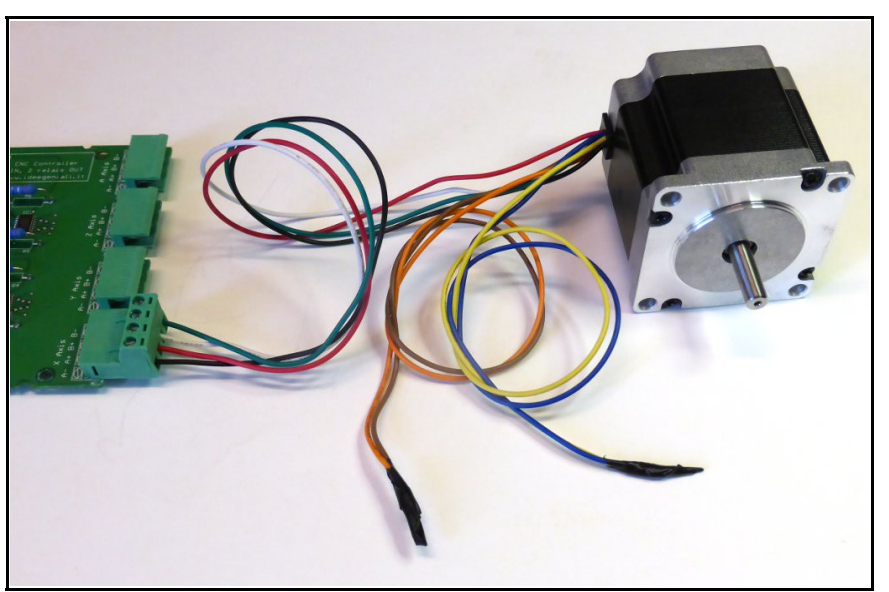

*Il motore da 1,0Nm SY57STH51-1008B collegato alla cobra*

Il filo giallo va collegato col filo blu (e a nient'altro): si consiglia di coprire con nastro isolante.

Il filo arancio va collegato col filo marrone (e a nient'altro): si consiglia di coprire con nastro isolante.

Gli altri 4 fili vanno ciascuno a una posizione sul morsetto a vite a innesto rapido per la cobra. Si consiglia di lavorare col cacciavite mentre il morsetto a vite è scollegato dalla scheda, così da non trasmettere sforzi di torsione ai connettori sulla scheda. Solo a viti serrate, e dopo aver controllato che non ci sono corto-circuiti accidentali tra posizioni adiacenti, si può collegare alla cobra (a scheda spenta).

Dovendo allungare i fili, è sufficiente allungare i 4 che vanno alla scheda, non tutti e 8.

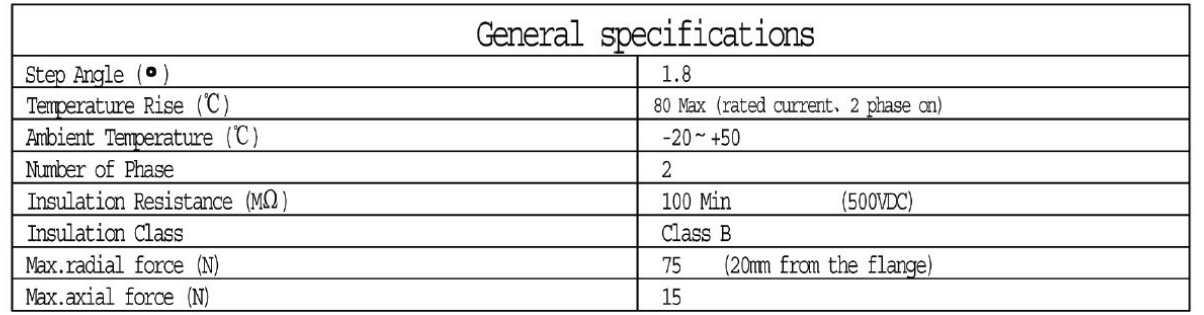

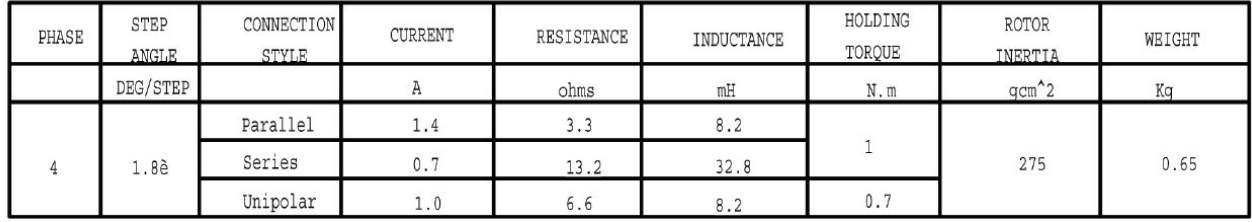

 $\bullet$ 

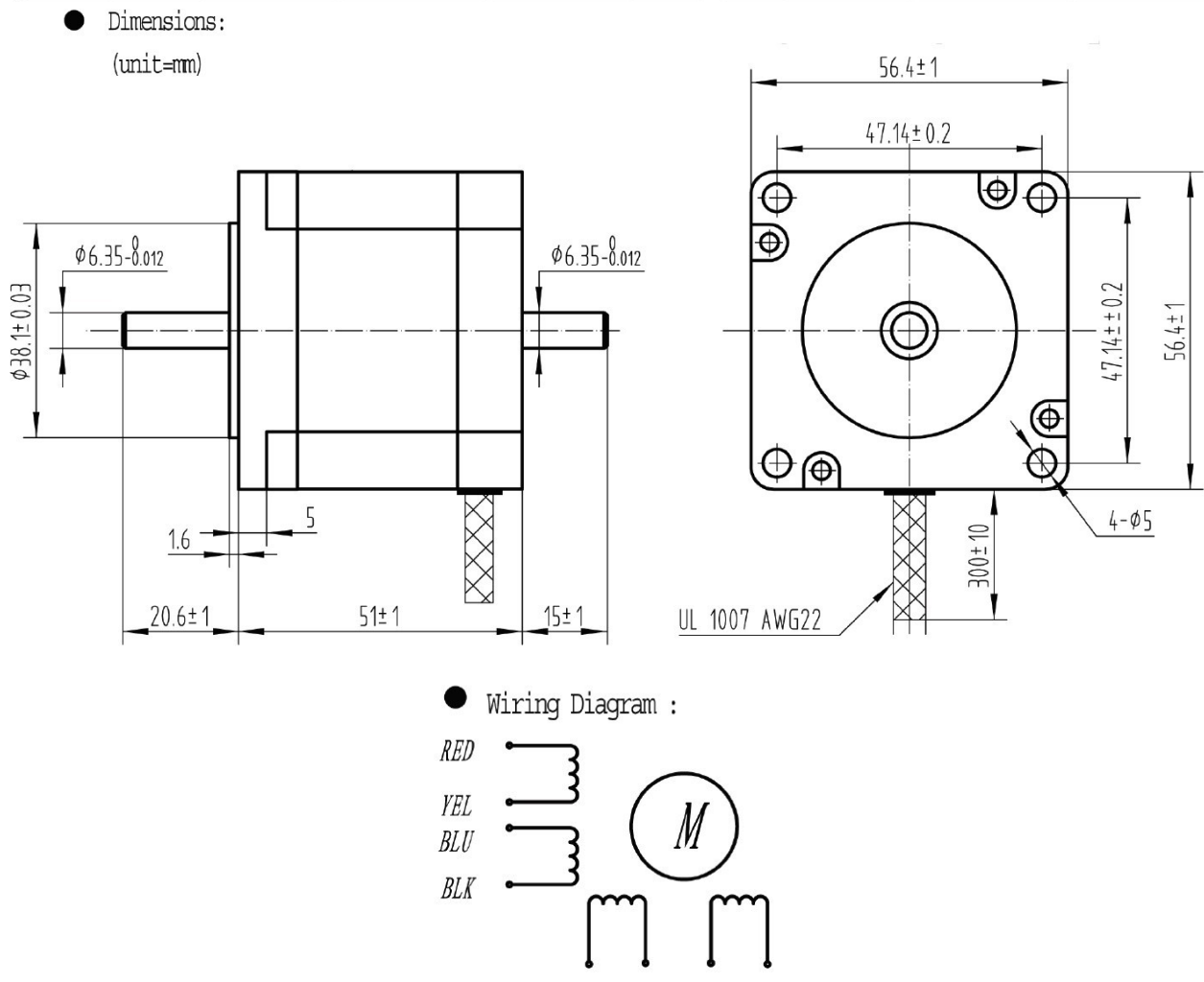

**BRN GRN** WHT ORG

*Foglio dati elettrici e dimensioni meccaniche del motore 1,0Nm SY57SHT51-1008B*

#### **Motore 23HS6620B**

E' un motore a 6 fili, coppia di ritenuta 0,9Nm, da 2,0A di corrente di fase, che significa che va pilotato a 2 diviso 1,4 = 1,4A in bipolare-serie. La cobra pilota in bipolare-serie, quindi imposteremo il trimmer regolazione corrente per 1,4A cioè a ore 2.

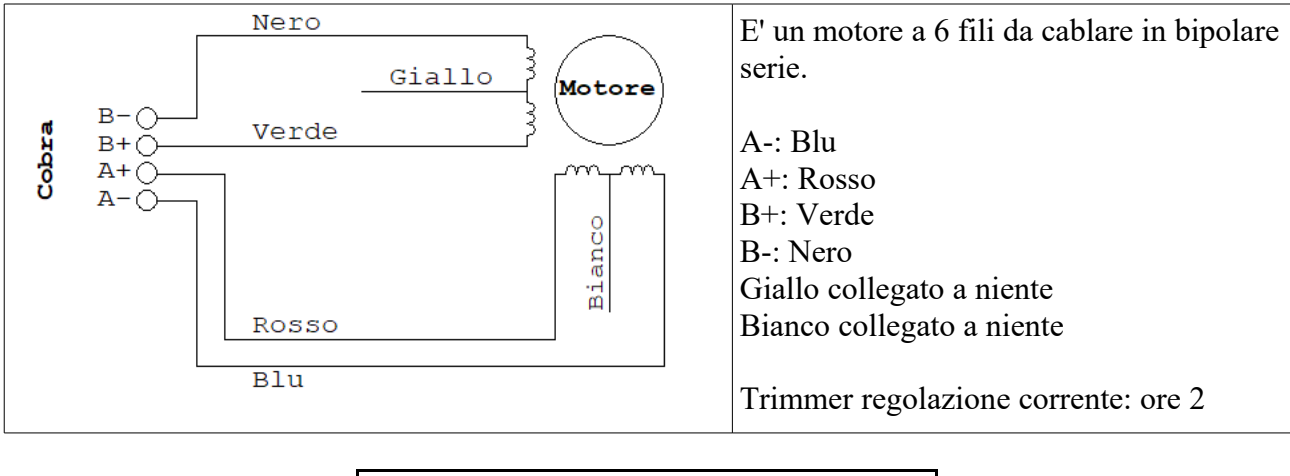

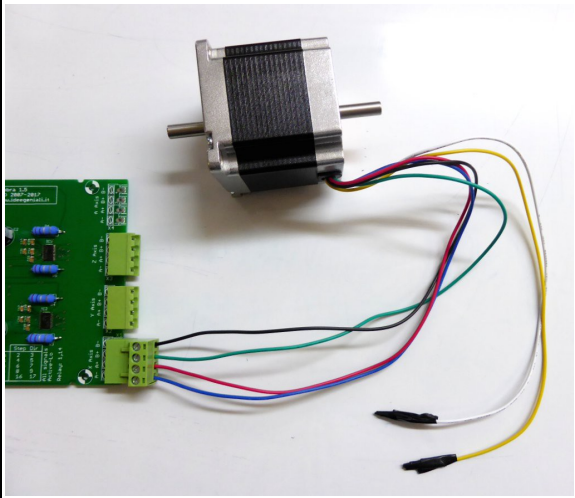

*Il motore 23HS6620B collegato alla Cobra*

Il filo giallo non va collegato a niente. Isolarlo quindi con del nastro isolante. Il filo bianco non va collegato a niente. Isolarlo quindi con del nastro isolante.

Gli altri 4 fili vanno ciascuno a una posizione sul morsetto a vite a innesto rapido per la cobra.

Si consiglia di lavorare col cacciavite mentre il morsetto a vite è scollegato dalla scheda, così da non trasmettere sforzi di torsione ai connettori sulla scheda. Solo a viti serrate, e dopo aver controllato che non ci sono corto-circuiti accidentali tra posizioni adiacenti, si può collegare alla cobra (a scheda spenta).

Filo Blu : posizione A- sulla scheda cobra Filo Rosso : posizione A+ sulla scheda cobra Filo Verde : posizione B+ sulla scheda cobra Filo Nero : posizione B- sulla scheda cobra

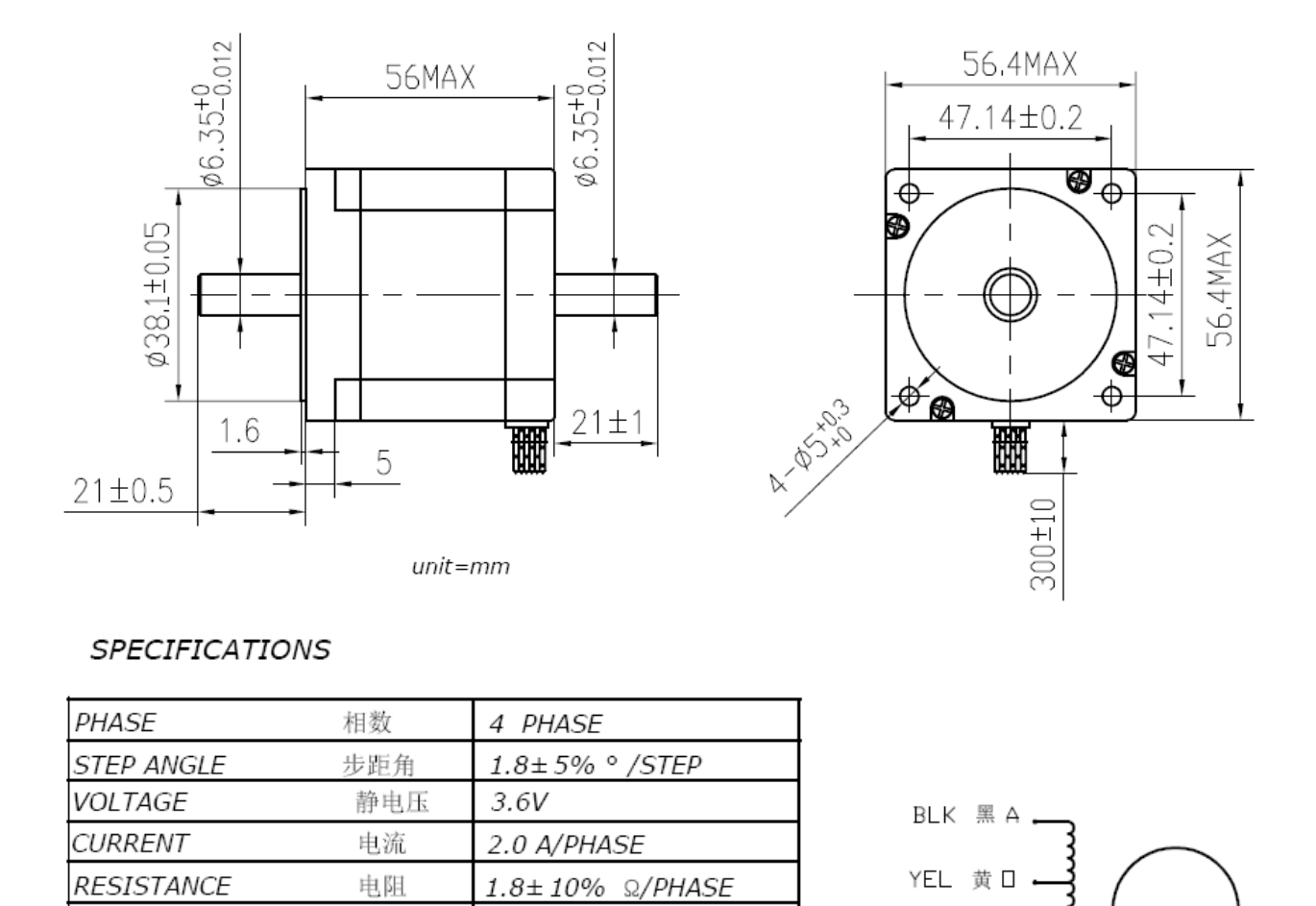

*Foglio dati elettrici e dimensioni meccaniche del motore 0,9Nm 23HS6620B*

2.5±20% mH/PHASE

90 N.cm Min 4.0 N.cm Max

AWG22 UL1007

300 g.cm<sup>2</sup>

B

GRN 绿 A

 $\bar{B}$ 

 $\overline{\Box}$ 

红白<br>RED WHT BLU

B

INDUCTANCE

LEAD STYLE

HOLDING TORQUE

DETENT TORQUE

ROTOR TORQUE

**INSULATION CLASS** 

电感

静转矩

定位转矩

绝缘等级

引出线规格

转动惯量

#### *Avvertenze importanti*

LA SCHEDA NON E' PROTETTA DA CORTO CIRCUITI IN USCITA. Non deve essere presente alcun corto circuito in uscita tra i morsetti A+ e A-, o tra i morsetti B+ e B-. A motore collegato ai morsetti a vite, morsetti a vite scollegati dalla scheda, verificare con un multimetro in posizione Ohm, che tra A+ e A- e tra B+ e B- si legga la resistenza di fase dei motori e non un corto circuito o un circuito aperto. Ripetere la verifica ogni volta che se si cablano cavi di prolunga per i motori, o si fa qualunque modifica ai collegamenti verso i motori. A morsetto a vite disinserito, verificare col multimetro che è tutto a posto. Ripetere sistematicamente queste verifiche ogni volta che si cambia il cablaggio, ad esempio per aver inserito una prolunga dei cavi motori nel sistema.

#### LA SCHEDA NON E' PROTETTA DA COLLEGAMENTI INCROCIATI TRA GLI STADI DI

USCITA. Se ci sono collegamenti incrociati tra i morsetti del gruppo A e quelli del gruppo B, è morte certa per il driver di uscita. A motore collegato ai morsetti a vite, morsetti a vite scollegati dalla scheda, verificare con un multimetro in posizione ohm o prova continuità con fischio, che non ci sia continuità tra A- e B+, tra A- e B-, tra A+ e B-, tra A+ e B+, ovvero che non ci siano collegamenti incrociati tra lo stadio di uscita A e lo stadio di uscita B. Ripetere sistematicamente queste verifiche ogni volta che si cambia il cablaggio, ad esempio per aver inserito una prolunga dei cavi motori nel sistema.

LA SCHEDA NON E' PROTETTA DAGLI SPIKE DOVUTI ALLE SCINTILLE DI INNESTO/DISINNESTO CONNETTORI VERSO MOTORI. I motori non vanno mai collegati o scollegati a scheda alimentata. Per collegare o scollegare i motori, la procedura corretta è: staccare l'alimentazione, attendere qualche secondo, collegare o scollegare i motori, ripristinare l'alimentazione.

ATTENZIONE AI FILINI DI RAME. Sono altamente consigliati capicorda a perdere da morsetto a vite o a punta a crimpare, così da raccogliere i filini di rame che costituiscono i cavi elettrici mentre vengono inseriti nel morsetto a vite. Se non si usano questi capicorda, controllare per ispezione visiva e con il multimetro in posizione prova continuità, che non ci siano filini del cavo di un morsetto a vite che minacciano di andare in corto circuito con quello adiacente.

ATTENZIONE AL SERRAGGIO. Spellare la giusta quantità di guaina dai cavi: troppo poco non garantisce una presa corretta; troppo produce rischio di corto circuiti con cavi adiacenti. Serrare con la giusta forza col cacciavite: troppo poco può provocare l'uscita dalla sede del filo; troppo può tranciare il filo. I morsetti a vite sono di qualità, del tipo a cassetto, con morsa di serraggio, che garantisce un'ottima presa, ma è bene controllare l'esatta esecuzione del serraggio tirando il filo con una certa forza e verificando che non esce dalla sua sede. Ricontrollare dopo un certo numero di ore di utilizzo che i morsetti siano ancora serrati a fondo.

NO MOTORI IN PARALLELO. Il tipo di pilotaggio a chopping non consente di collegare 2 motori sullo stesso asse connettendo i relativi fili in parallelo. Se si costruisce una macchina con due assi in gantry (due motori sullo stesso asse), occorre una scheda con un asse in più (p.es. asse X 2 motori in gantry, asse Y e asse Z un solo motore: occorre una scheda 4 assi), e il gantry andrà realizzato via software.

# *Cavo parallelo di collegamento al PC*

Assieme alla scheda è stato fornito un cavo di collegamento al PC. I connettori sono del tipo SubD-25, maschio da un lato e femmina dall'altro, quindi la connessione è obbligata. E' consigliabile dotare il PC di una seconda porta parallela con una scheda di espansione, in modo da conservare la possibilità di collegare la stampante, e prevenire qualsiasi possibilità di danno alla porta parallela della scheda madre. Su alcuni vecchi PC si trova un connettore SUBD25 maschio: questo non va confuso con la porta parallela, che è femmina dal lato PC, trattandosi invece di una porta seriale. Su alcuni vecchi PC si trova un connettore identico a quello della porta parallela, ma si tratta invece di un connettore SCSI esterno; in questa rara eventualità è possibile riconoscere la reale porta parallela osservando a quale scheda di espansione interna del PC è collegata.

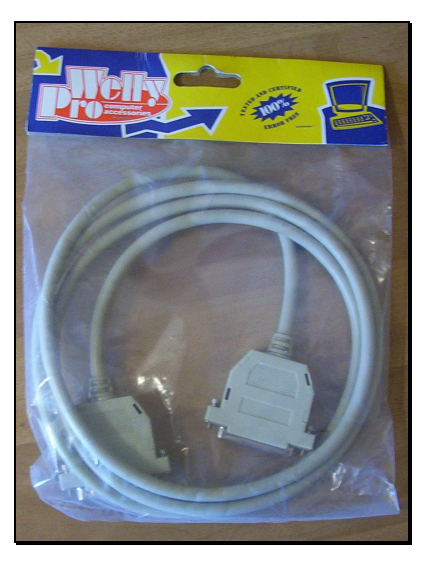

*Cavo di collegamento al PC fornito a corredo della scheda*

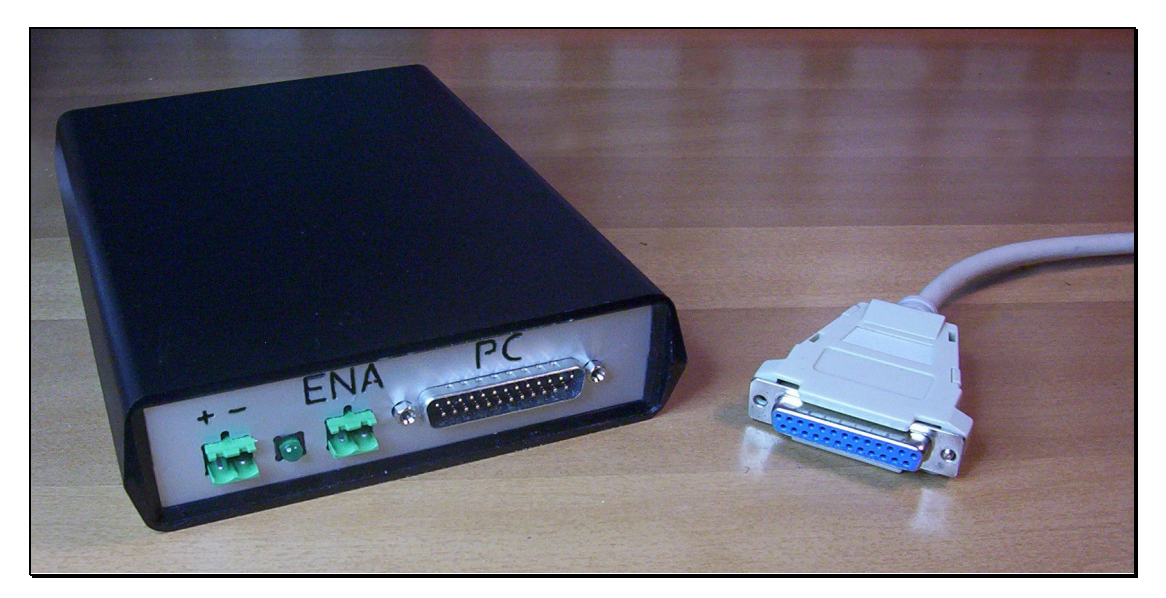

*Collegare la scheda al PC non consente errori di cablaggio, poiché l'incastro obbligato*

# *Relè*

La scheda è dotata di 2 relé per altrettante uscite del tipo ON/OFF. Ai due morsetti a vite a 2 posti è collegato l'interruttore normalmente aperto controllato dal Relè. E' pertanto possibile pilotare carichi con tensione di alimentazione qualsiasi, poiché non c'è nessun collegamento elettrico con il resto del circuito. Le piste dai morsetti a vite ai contatti n.a. del relé sono isolati dal resto del circuito mediante fresature sul PCB. Attenzione: la tensione di rete è mortale. Informarsi sulle opportune indicazioni da seguire per impianti a tensione di rete e osservare scrupolosamente tali indicazioni. Non viene indicata qui nessuna indicazione o norma, per non alimentare la falsa illusione che, seguendo queste indicazioni, si possa essere sicuri. E' a cura del cliente informarsi su come procedere per realizzare un impianto sicuro.

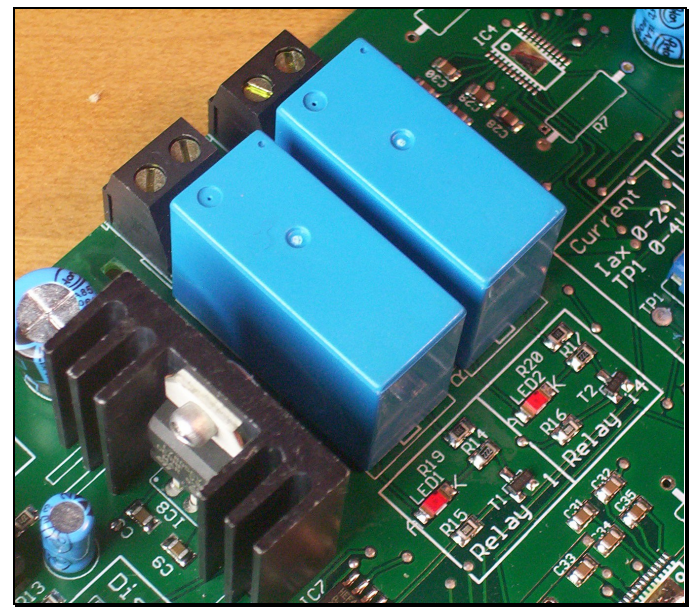

*Le due uscite a relé, il cui contatto normalmente aperto, disponibile sui morsetti a vite, è isolato mediante fresatura dal resto del PCB. Due led smd rossi segnalano quando i relé sono inseriti.*

Il relè più a sinistra in figura, è denominato Relay 1 (così come indicato sulla serigrafia sulla scheda), fa capo al pin 1 della parallela, e di solito controlla la funzione spindle, vale a dire l'utensile elettrico che lavora, tipicamente un trapano o il mandrino elettrico della fresatrice. L'altro relè, più a destra in figura, è denominato Relay 2 (o 14), fa capo al pin 14 della parallela, e di solito vi si collega un carico ausiliario, per la funzione denominata flood. Ad esempio un sistema di raffreddamento del pezzo in lavorazione e dell'utensile oppure una qualche funzione accessoria, come una lampada che illumina la zona di lavorazione o un aspirapolvere che rimuove truciolo.

# *Enable*

A sinistra della scheda (sul fronte nella versione inscatolata) è presente un morsetto a vite a 2 posizioni, denominato Enable sulla serigrafia e Ena sul pannellino frontale. Per l'uso abituale della scheda, non si collega niente a questo morsetto. Volendo, si può collegare un interruttore normalmente aperto a questo ingresso: a interruttore chiuso, vengono disabilitati gli stadi di uscita dei driver degli assi, lasciando il resto del circuito alimentato. In alternativa a un interruttore normalmente aperto, si può anche collegare il fototransistor NPN di un optoisolatore di uscita di un proprio circuito o apparecchio.

# *Microstep*

Centralmente sulla scheda, sono disponibili 2 jumper per impostare il microstep desiderato. Il microstep consente di aumentare gli step a giro del proprio motore. Con un motore da 200 step/giro (il tipo più diffuso), è possibile impostare più microstep a giro, secondo la seguente tabella:

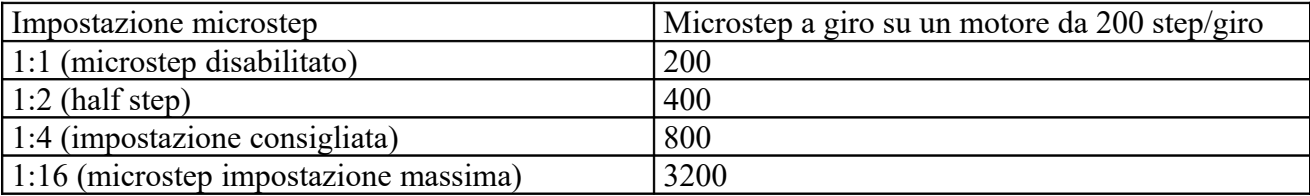

Sulla serigrafia, proprio sotto i jumper, è presente una tabellina che indica dove posizionare i due jumper per ottenere le 4 combinazioni possibili di microstepping. A jumper disinseriti, la scheda prende 1:4 come impostazione di default. Si consiglia comunque di lasciare i jumper inseriti così da non perderli.

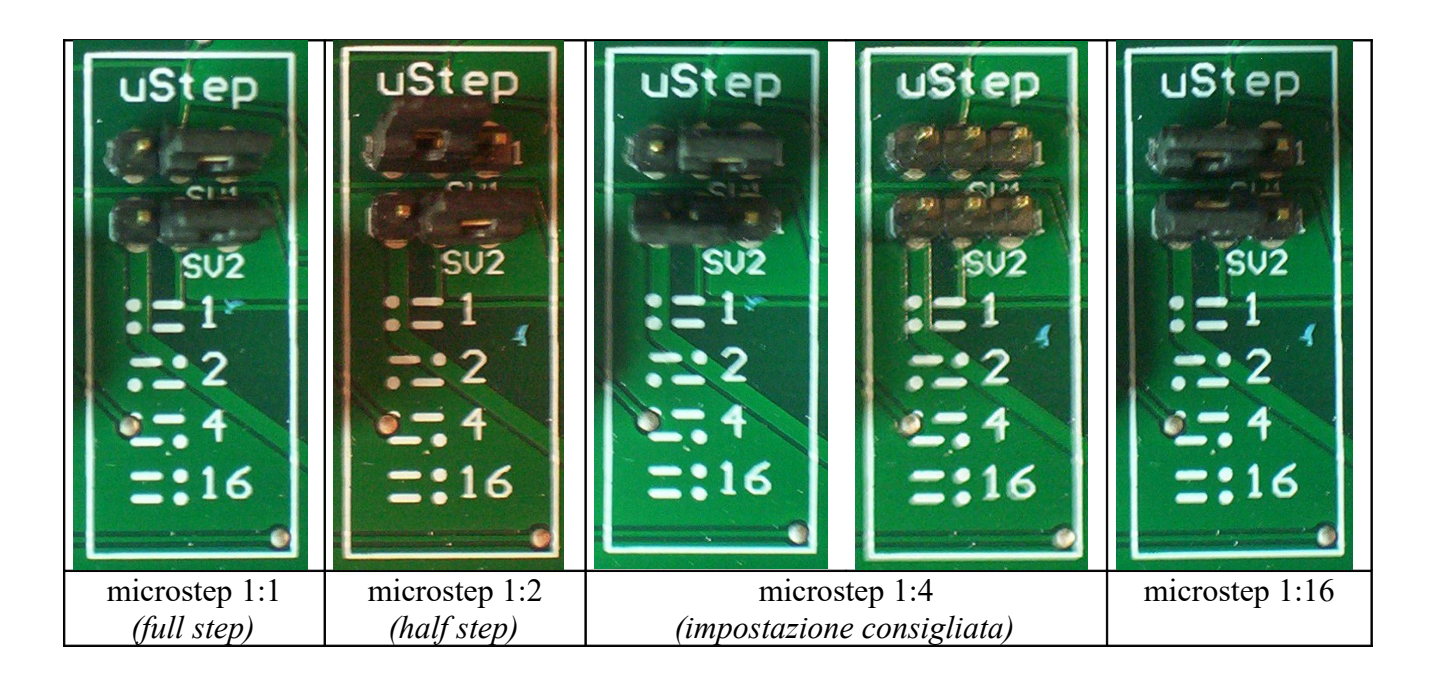

# *Ingressi digitali*

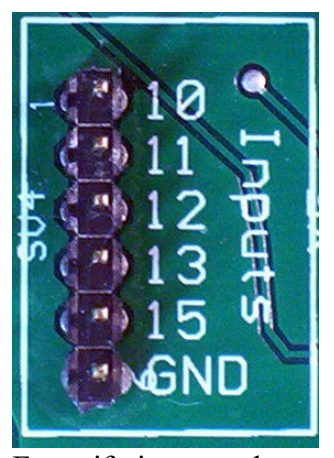

La scheda rende disponibili i 5 ingressi digitali della porta parallela su uno strip di contatti a 6 vie: uno per ciascun ingresso, più un pin di massa di riferimento. La massa di riferimento della porta parallela è in comune con la massa dell'intero circuito. Accanto ad ogni pin dell'header a 6 vie è riportato sulla serigrafia il pin della parallela al quale fa capo. I pin-header vengono tenuti normalmente a +5V dai pull-up interni della porta parallela del PC. Un interruttore o il fototransistor npn di un fotoaccoppiatore di uscita di un proprio circuito può collegarli a massa per cambiare di stato.

Fare riferimento al manuale d'uso di Mach3 per informazioni su come usare questi ingressi per svariate funzioni, tra cui gli switch di fine-corsa, di homing (azzeramento e refernziazione coordinate macchina), stop di emergenza, PLC handshake, cambio utensile automatico, probing (tastatore), sensing della velocità di rotazione del mandrino, eccetera.

In alternativa, si possono anche leggere i paragrafi del manuale del kit CNC611 per indicazioni su come utilizzare gli ingressi digitali per collegare interruttori di fine-corsa e uno stop di emergenza.

# **Installazione del software di gestione**

La macchina è compatibile con una grandissima varietà di software di controllo CNC su porta parallela disponibile in commercio. Ad esempio TurboCNC per DOS, KellyCam per Windows 98, CeNeCe, Galaad, CncPlayer, Ninos per Windows, EMC2 per Linux, MacCnc per McIntosh, e moltissimi altri. Si suggerisce caldamente di utilizzare Mach3 per Windows XP e Vista, per il quale è stato preparato un file di configurazione che rende molto facile la messa in opera della propria macchina. Mach3 è gratuito per uso personale fino a 1000 righe di codice ISO/Gcode, mentre è necessario acquistarne la licenza se si desidera effettuare lavorazioni più lunghe senza essere costretti a chiudere un file e aprire il successivo, avendo partizionato una lavorazione lunga in tante più brevi consecutive. Scaricare il programma dallo stesso luogo ove si è scaricato questo manuale, oppure direttamente dal sito degli sviluppatori:<http://www.artofcnc.ca/>

Una volta salvato sul proprio hard disk il programma, è necessario installarlo facendo doppio click sul file e rispondendo positivamente alle domande della procedura di installazione guidata, vale a dire clickando sui bottoni Next e Yes nelle finestre di dialogo presentate, ovvero premendo ripetutamente INVIO fino al completamento dell'installazione. E' IMPORTANTISSIMO, A INSTALLAZIONE COMPLETATA, RIAVVIARE IL PC PER PERMETTERE AL DRIVER DEL PROGRAMMA DI FUNZIONARE CORRETTAMENTE: è necessario riavviare il PC prima di eseguire il programma per la prima volta. Altri programmi funzionano più o meno bene anche senza il riavvio. Questo programma è differente, e ha davvero bisogno del riavvio per installare correttamente un driver .vxd che genera gli impulsi per il motore. Se ci si dimentica il riavvio, e si lancia il programma, per riottenere una copia funzionante del programma occorre fare questa sequenza di passi:–riavvio –disinstallazione –riavvio –reinstallazione –riavvio –esecuzione. Ma è meglio evitare tutto questo e riavviare semplicemente subito dopo l'installazione, prima di lanciare il programma per la prima volta.

Il programma è installato nella cartella c:\mach3. Copiare in questa cartella i file .xml e .set che contengono la configurazione specifica per la scheda. I file possono essere scaricati dallo stesso posto dal quale è stato scaricato questo manuale, raccolti in un archivio zippato.

Una volta copiati i file di configurazione nella cartella del programma, lanciare quindi il programma: questo richiede quale configurazione utilizzare, di quelle presenti su disco: scegliere cobra-300rpm o cobra-600rpm e confermare clickando OK:

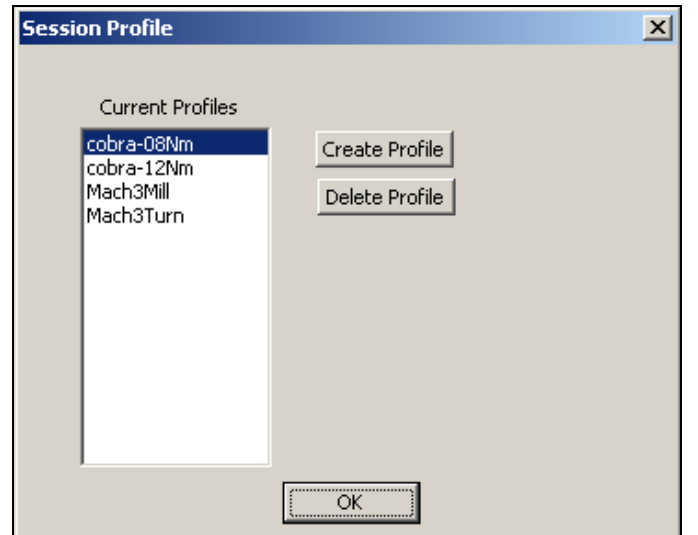

*Scelta della configurazione da utilizzare tra quelle presenti sul disco*

Per i motori da 0,8Nm si consiglia di utilizzare il profilo cobra-08Nm, che imposta come predefinita inizialmente una velocità massima per i motori di 300rpm. Per i motori da 1,2Nm si consiglia di utilizzare il profilo cobra-12Nm che imposta come predefinita inizialmente una velocità massima per i motori di 600rpm. Naturalmente è possibile cambiare la velocità massima per i motori in base alle resistenze meccaniche, robustezza e attriti della propria macchina.

Apparirà quindi lo schermo principale del programma. Questo può lasciare un po' spiazzati all'inizio per la quantità e varietà di controlli disponibili, ma si impara a padroneggiarlo molto rapidamente. Non collegare ancora la scheda al PC, ma prendere confidenza con la schermata.

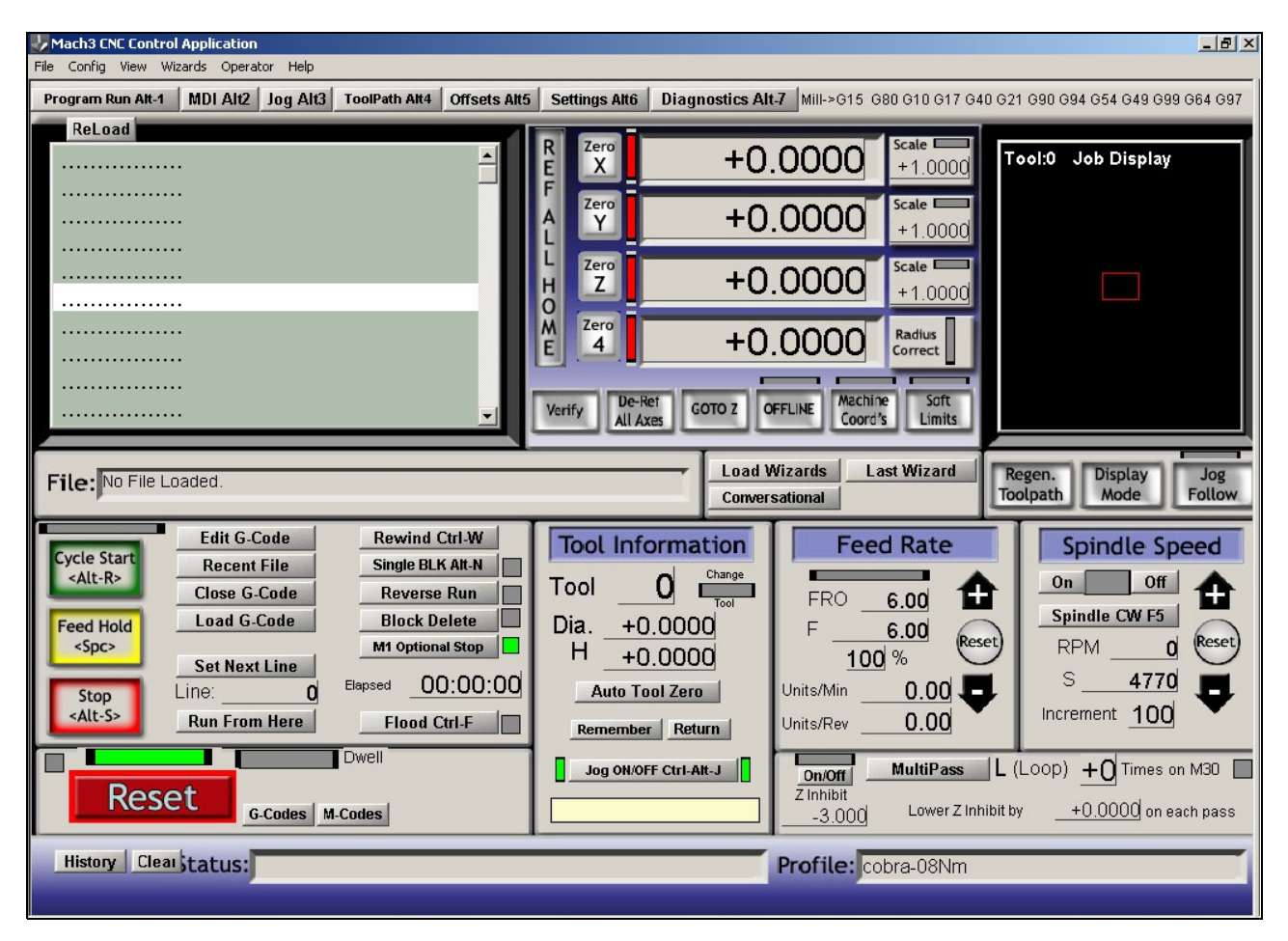

*Schermo principale di Mach3. A destra è indicato il profilo utilizzato, cobra-08Nm in questo caso.*

# *Reset*

L'indicazione più importante sulla schermata di avvio è il grosso pulsante rosso "Reset", in basso a sinistra, con il relativo led sovrastante: a led lampeggiante rosso/verde, il controllo della macchina è disattivato e questa non effettuerà alcun movimento. Premendo su reset, il relativo led diventa verde fisso e la macchina si muove rispondendo ai comandi. Premendo nuovamente reset, il led torna ad essere rosso/verde lampeggiante e la macchina nuovamente disattivata. La pressione dello stop di emergenza sulla macchina, se questo è stato collegato, comporta il passaggio alla modalità disattiva, così come se si fosse premuto Reset. Attivare dunque la macchina premendo reset, verificare che il led rimanga verde stabile. E' ora possibile collegare la macchina al PC e accenderla. Non accendere la macchina se Mach3 non è caricato e messo nello stato attivo, poiché i motori potrebbero fare movimenti non voluti se altri software, diversi da Mach3, stanno inviando dati alla stampante in quel momento.

#### *Flood e Spindle On/Off*

Il comando più semplice disponibile è l'attivazione/disattivazione del flood con CTRL-F o clickando sul relativo pulsante Flood: questo attiverà o disattiverà il relè 14 sulla scheda. Il led giallo su schermo rende conto dello stato attuale del relè 14. Similmente i bottoni ON e OFF presenti a destra nella sezione Spindle Speed ecciteranno o disecciteranno il relé 1. Il flood può essere attivato/disattivato in qualsiasi momento, mentre lo spindle potrà essere attivato/disattivato solo al termine di un eventuale movimento degli assi in corso.

# *Jogging*

Quando la funzione Jog è attiva (condizione segnalata dai due led verdi presenti acanto al bottone Jog on-off), è possibile utilizzare i quattro tasti cursore con le freccette e i due tasti pag su e pag giu per controllare i movimenti dei primi 3 assi (X Y e Z) in manuale. Freccia a destra e a sinistra: movimento asse X, freccia su e giu: movimento asse Y; tasti PagSu e PagGiu, movimento asse Z. I movimenti saranno lenti per posizionamenti precisi. Volendo movimenti più rapidi, alla massima velocità impostata per i motori, è necessario premere il tasto shift assieme ai tasti di direzione o pagsu/paggiu.

#### *DRO*

DRO (*Digital Read Out*) è un nome difficile per una indicazione semplice: ogni sezione di schermo che indica numeri è un DRO. I 4 DRO più importanti sono quelli che danno le coordinate attuali dei primi 4 assi. Queste coordinate sono espresse direttamente in millimetri. Tipicamente  $X=0$   $Y=0$ corrisponde ad un vertice del pezzo. Z=0 tipicamente indica la quota della faccia superiore del pezzo, lasciando Z positive per le posizioni nell'aria libera sopra il pezzo in lavorazione e Z negative per le posizioni "dentro" il pezzo, mentre lo si incide. E' possibile invertire il verso positivo e negativo di ciascun asse dal menu Config, Ports & Pins, Motor Output, Colonna Dir Low Active: Cambiando il segno di spunta V con il segno di spunta X si invertirà il senso di rotazione positivo per il motore dell'asse selezionato. Tipicamente, guardando la tavola dall'alto per una macchina fresatrice, X positiva è verso destra, Y positiva verso su, mentre le Z positive sono verso l'alto, fuori dal pezzo, Z negative dentro il pezzo incidendo, quindi non dovrebbe essere necessario riconfigurare le direzioni. Cosa rappresentino le coordinate sugli assi aggiuntivi (A B C) varia da macchina a macchina, e se qualche asse è del tipo rotativo le coordinate, anziché in millimetri, saranno espresse in gradi.

Il programma prevede un complesso sistema di offset per portare l'origine delle coordinate (lo zero) in un punto ben determinato del pezzo in lavorazione, da dove partirà il percorso utensile che

lavorerà il pezzo. Si possono impostare diversi sistemi di offset, e in modi diversi, ma il sistema più immediato, e di utilizzo più frequente, è quello di spostarsi tramite jogging fino alla posizione di origine desiderata (un punto di riferimento sul pezzo), e di premere quindi sui bottoni "Zero X" "Zero Y" e "Zero Z": le coordinate di lavoro verranno azzerate in quel punto, e da lì partirà il percorso utensile. Internamente il programma lavorerà sempre in coordinate macchina, aggiungendo automaticamente un offset determinato dal valore che le coordinate macchina avevano al momento della pressione dei tasti di azzeramento. Si può anche ignorare questo funzionamento interno delle modalità di offset, e osservare semplicemente che le coordinate mostrate a schermo, azzerabili con i bottoni di zero, sono le stesse che utilizzerà il percorso utensile (coordinate di lavoro), e si può ignorare l'esistenza delle coordinate macchina e dei sistemi di offset. Per i primi 4 assi i bottoni di azzeramento sono disponibili nella schermata principale. Per il quinto asse, occorre invece prima spostarsi sulla schermata "Diagnostics" per accedere al bottone di azzeramento.

#### *Gcode*

Se per alcune lavorazioni può essere sufficiente il jogging alle due velocità lenta e veloce preimpostate, come si farebbe su una macchina con manopole e volani, l'utilizzo tipico per le macchine a controllo numerico è quello dell'esecuzione di percorsi utensile scritti sotto forma di programmi in Gcode standard Iso. Questi non sono altro che semplici file di testo, editabili col blocco note di Windows, e salvati con estensione .tap anziché .txt (ma esistono moltissime altre estensioni: .gc, .iso e altre, tutte funzioneranno con Mach3, poiché si tratta sempre di file di testo).

I comandi più semplici, e più usati, di questo linguaggio sono:

- G0 Movimento in rapido (Nota: il comando è Genova Zero, non Genova Olbia)
- G1 Movimento a velocità di lavorazione
- M3 Accendi Spindle
- M5 Spegni Spindle
- M8 Accendi Flood
- M9 Spegni Flood
- M30 Programma terminato
- F Imposta velocità di lavorazione (*feed rate*)

Questi comandi vengono inseriti in un file di testo salvato preferibilmente con estensione .tap, e caricati in Mach3 clickando sul bottone Load G-Code. E' possibile eseguire il percorso utensile clickando su Cycle Start (il bottone verde), e interromperlo prematuramente clickando su Stop (il bottone rosso). L'esecuzione della lavorazione automatica può, ovviamente, anche essere interrotta clickando su Reset o agendo sullo stop di emergenza hardware.

#### *MDI*

E' possibile eseguire comandi Gcode anche senza editare un file di testo, ma inserendoli uno per volta interattivamente in modalità MDI (*Manual Data Input*). E' sufficiente premere INVIO sulla schermata di Mach3, scrivere il comando (che apparirà nella barra gialla sotto il bottone JOG), premere INVIO per eseguirlo, e premere nuovamente INVIO per uscire dalla modalità MDI. E' importante uscire dalla modalità MDI perché diverse funzioni del programma (compreso il jogging) non funzionano mentre si è in modalità MDI. Provare in MDI i comandi M3 M5 M8 M9, ad esempio, osservando cosa accade ai relè sulla scheda. Oppure lanciare un comando di movimento, ad esempio G0 x1 y1 z2, e poi G1 F80 x0 y0 z0. Se si ha bisogno di più spazio per inserire comandi MDI più lunghi, portarsi sulla schermata "Mdi" anziché quella principale di Mach3, che fornisce una barra per comandi MDI decisamente più lunga di quella disponibile nella schermata principale.

# *Esempio di GCode*

Esempio di percorso utensile: incisione di un quadrato di 1 cm di lato, con incisione anche di una delle due diagonali. Prima di lanciare questo programma, azzerare la macchina sulla superficie superiore del materiale da incidere, effettuando un jog manuale fin lì e azzerando quindi le coordinate con i pulsanti di zero.

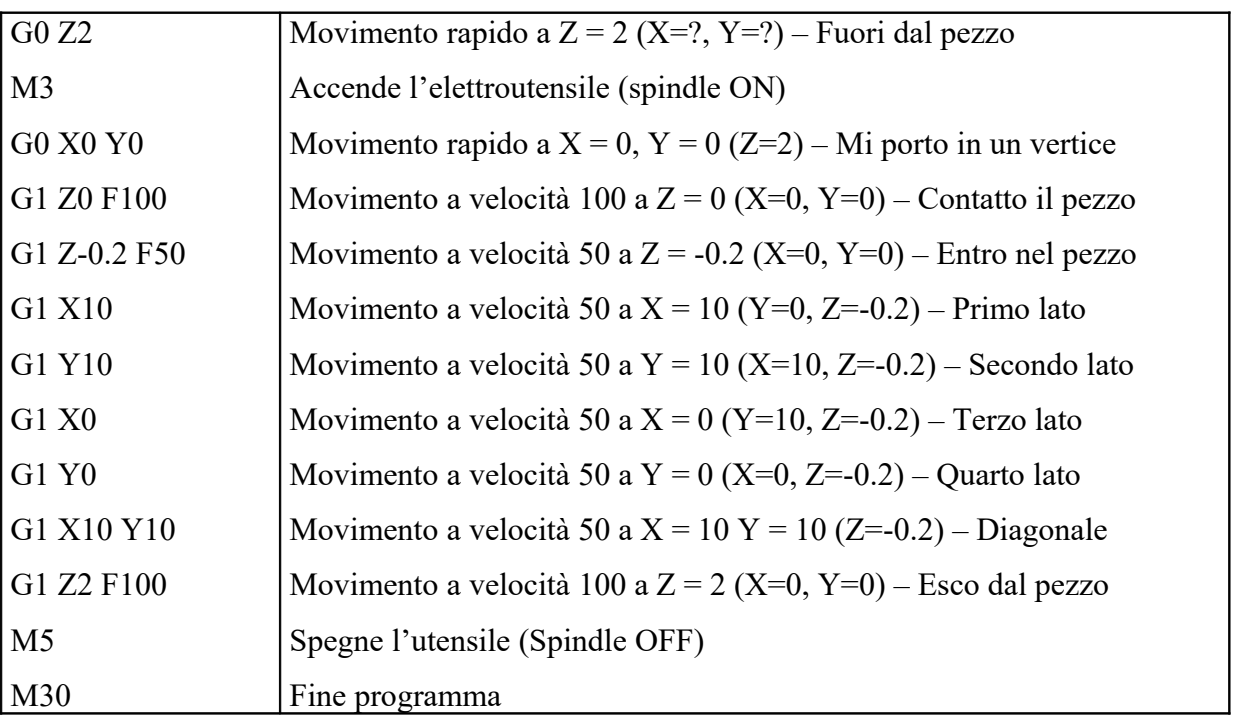

Si noti che tutte le coordinate sono espresse direttamente in millimetri. Le velocità sono espresse in millimetri al minuto. I movimenti rapidi (G0) avvengono alla massima velocità possibile sulla macchina. I movimenti lenti (G1) avvengono all'ultima velocità impostata con F (Feed Rate). La Feed Rate attuale è mostrata sulla schermata principale di Mach3. Notare che si possono esplicitare tutte le coordinate X Y Z, solo due, o solo una di esse, per movimenti lungo un solo asse. I movimenti sono rettilinei nel mondo 3D, vale a dire che Mach3 interpolerà i movimenti lungo i 3 assi. Se la macchina ha più di 3 assi (fino a 6) Mach3 interpolerà su tutti e 6 gli assi contemporaneamente.

#### *Procedure avanzate*

# *Passi di avanzamento diversi da 1,0 mm a giro Microstep diversi da 1:4*

Per dare il corretto numero di step al motore per l'avanzamento richiesto in millimetri, Mach3 ha bisogno di sapere di quanto avanza un asse per una rotazione completa del motore, e l'impostazione corrente per i microstep. L'impostazione predefinita, è per impostazione di microstep 1:4, motori da 200 step/giro, e barre con avanzamento di 1mm a giro. Se la propria macchina utilizza barre differenti, motori con differente numero di step a giro, o una impostazione di microstep differente da 1:4, occorrerà informare Mach3 della cosa, così che le coordinate visualizzate su schermo corrispondano agli effettivi millimetri di spostamento sugli assi.

Mach3 vuole sapere, per ogni asse, un'unica informazione: il numero di step per avanzare di una unità di misura (un millimetro). L'impostazione predefinita è 800: i motori fanno 200 step/giro. Il microstep 1:4 li fa diventare 800 microstep/giro, e si suppone una barra filettata con avanzamento di 1mm/giro, quindi con 800 microstep inviati da Mach3 alla scheda si avanza di 1 millimetro.

Se ad esempio il proprio motore è da 200 step a giro, si è impostato il microstep a 1:16 anziché 1:4, e la propria barra è da 3mm/giro anziché 1mm/giro, occorre ragionare così: il motore è da 200 step/giro; il microstep 1:16 lo fa diventare da 200\*16 = 3200 microstep/giro. La barra avanza di 3mm a giro, quindi per avanzare di un millimetro occorrono 3200/3 = 1066,6666667 step per unità di misura. Questo unico numero va comunicato a Mach3. In pratica si prendono gli step del motore (tipicamente 200, ma esistono motori da 48 e da 400), li si moltiplicano per l'impostazione di microstep (1, 2, 4 o 16), e li si dividono per i mm di avanzamento a giro della barra filettata. Se sono presenti riduzioni e espansioni di giri a ingranaggi, pulegge, o quant'altro, tenere conto anche di queste, aumentando o diminuendo in proporzione al rapporto di riduzione o espansione montato sulla propria macchina.

L'impostazione degli step per unità, asse per asse, si fa dalla finestra di dialogo accessibile dal menu config/motor tuning. Clickare su X Axis in Axis Selection, quindi immettere il numero ricavato prima (nel nostro esempio 1066,666667 – impostazione predefinita 800) in basso a sinistra, dove dice steps per unit. Quindi clickare su Save Axis Settings. Clickare quindi su Y Axis e

ripetere, quindi su Z axis e ripetere. Se la macchina ha anche gli assi A e B, ripetere anche per questi 2 assi. Al termine clickare su OK.

Una volta cambiati gli step per unità, è di solito opportuno cambiare anche la velocità massima, asse per asse, che viene espressa direttamente in mm/minuto. I motori passo passo hanno infatti una certa velocità di rotazione massima: con barre di avanzamento a mm/giro maggiori, si ottengono di solito velocità di spostamento maggiori, con lo stesso motore passo passo, finché ce la fa a vincere la maggior coppia resistente. Infine è possibile specificare anche l'accelerazione per le rampe di accelerazione e decelerazione. Sono tutti parametri dipendenti dalle inerzie dalla propria macchina; le impostazioni predefinite vanno generalmente bene; con carrelli molto pesanti (più inerzia) ridurre l'accelerazione; con carrelli leggeri, si può provare ad aumentarla per migliorare le prestazioni. Si può testare il motore dell'asse per il quale si impostano i parametri direttamente dalla schermata config/motor tuning, agendo sui tasti freccia su e giù, senza dover uscire dalla schermata per usare il jog manuale dalla schermata principale di Mach3.

La procedura indicata in questo paragrafo va fatta un'unica volta, per configurare la macchina. E' una buona idea uscire da Mach3 e riavviarlo e andare a riverificare i numeri inseriti in config/motor tuning per essere certi di aver salvato su disco la nuova configurazione.

#### *Procedura avanzate - Utilizzare altri software*

La scheda è compatibile con tutti i software di controllo motori passo-passo per CNC che mandano segnali di step e direzione sulla porta parallela, ovvero con praticamente la totalità di questo tipo di software. Tanto per citare qualcuno di questi software, con i quali la scheda è compatibile, ecco un elenco non esaustivo: Ninos, TurboCnc, KellyCam, Galaad, CeNeCe, CncPlayer, Master 5, Mach1, Mach2, Mach3, EMC2, MacCNC. In particolare si evidenziano TurboCnc (per Dos) e EMC2 (per Linux) per essere completamente gratuiti. KellyCam per essere compatibile con Windows 98 (secondo quanto dichiarato dagli sviluppatori), Galaad e Ninos per essere soluzioni integrate sia di CAM che di controllo motori, e CeNeCe, software spagnolo, per essere uno dei pochi, se non l'unico, a supportare macchine a 4 assi per il taglio ali per aeromodelli in polistirolo.

Utilizzando uno dei software proposti, o altri compatibili, è necessario configurare il programma manualmente, poiché non sono stati preparati file di configurazione già pronti come è stato fatto invece per Mach3. Ecco i parametri di configurazione fondamentali, ovvero i pin ai quali sono collegati i segnali della scheda. Per gli altri parametri (velocità di avanzamento di ciascun asse, step/giro/unità di misura, eccetera), fare riferimento al manuale del proprio software.

Nota sul segnale di Step: la scheda aspetta un fronte di discesa sul pin di Step per effettuare la rotazione di uno step del motore: assicurarsi che il proprio software utilizzi fronti di discesa e non di salita sul segnale di Step. Con l'impostazione errata, la scheda può funzionare lo stesso, ma non in modo affidabile, e può far fare uno step in più o in meno al cambio di direzione, condizione difficilmente rilevabile.

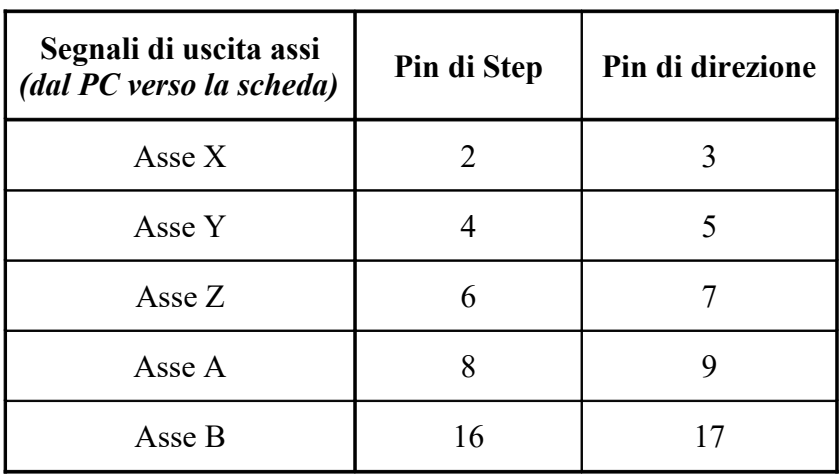

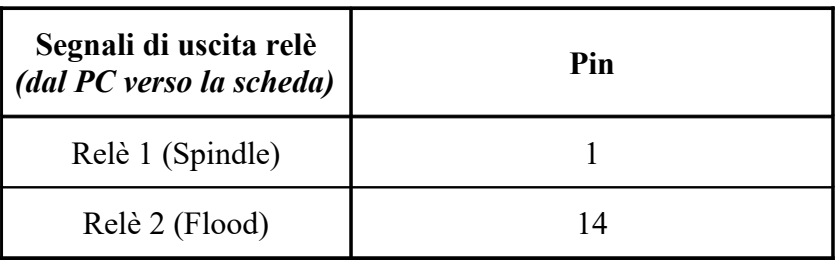

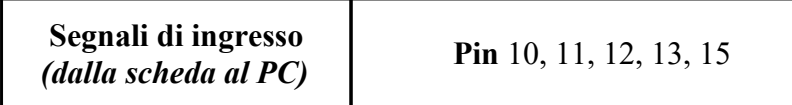

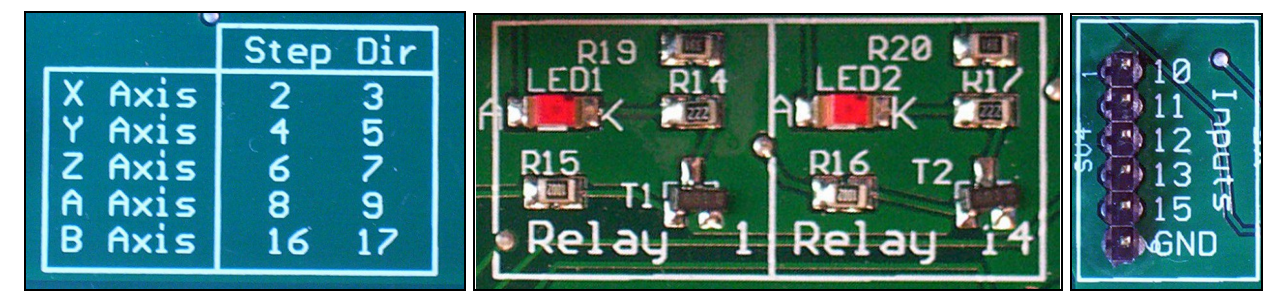

*Le indicazioni sui pin associati ad ogni segnale sono leggibili direttamente sulla scheda, sotto forma di tabelline sulla serigrafia.*

# **Auguri!**

Buon divertimento con la vostra macchina CNC!